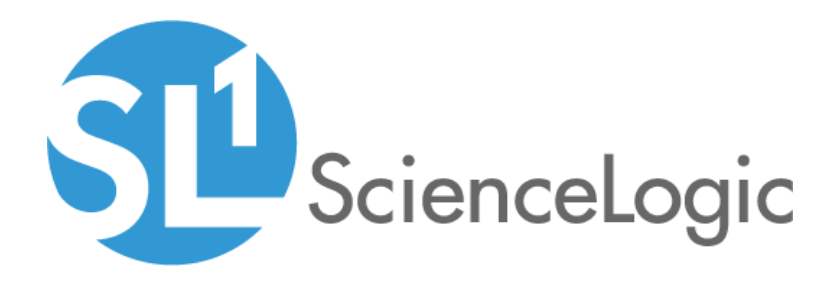

# LayerX Appliance Monitoring PowerPack Release Notes

Beta Version 101

### **Overview**

Version 101 of the *LayerX Appliance Monitoring*PowerPack addresses an issue in which library version conflicts could cause ScienceLogic libraries in the PowerPack to become corrupted.

- Minimum Required Platform Version: 8.8.1
- Support Status: Beta

This document describes:

- <sup>l</sup> *[Pre-installation](#page-1-0) information*
- <sup>l</sup> *The installation process for the [PowerPack](#page-1-1)*
- <sup>l</sup> *The features [included](#page-2-0) in version 101*
- <span id="page-1-0"></span><sup>l</sup> *The [enhancements](#page-2-1) and issues addressed in version 101*

# Before You Install

Ensure that you are running version 8.8.1 or later of SL1 before installing the *LayerX Appliance Monitoring* PowerPack version 101.

<span id="page-1-1"></span>NOTE: For details on upgrading SL1, see the appropriate [Release](https://portal.sciencelogic.com/portal/knowledge/release-notes) Notes.

## Installing LayerX Appliance Monitoring PowerPack version 101

TIP: By default, installing a new version of a PowerPack will overwrite all content in that PowerPack that has already been installed on the target system. You can use the *Enable Selective PowerPack Field* **Protection** setting in the **Behavior Settings** page (System  $>$  Settings  $>$  Behavior) to prevent the new version of the PowerPack from overwriting local changes for some commonly customized fields.

NOTE: If you are currently using the Dynamic Applications in the *LayerX Appliance Monitoring* PowerPack to monitor devices, collection errors might occur for one or two polling cycles during the installation of a new version. To prevent collection errors during an upgrade, you can optionally disable collection for monitored devices before performing the following steps and re-enable collection after the upgrade.

To install the *LayerX Appliance Monitoring* PowerPack for the first time, perform the following steps:

- 1. See the *[Before](#page-1-0) You Install* section. If you have not done so already, upgrade your system to the 8.8.1 or later release.
- 2. Download version 101 of the *LayerX Appliance Monitoring* PowerPack from the Customer Portal to a local computer.
- 3. Go to the PowerPack Manager page (System > Manage > PowerPacks). Click the [Actions] menu and choose *Import PowerPack*. When prompted, import version 101 of the *LayerX Appliance Monitoring* PowerPack.
- 4. After importing the PowerPack, you will be prompted to install the PowerPack. Click the [Install] button to install the PowerPack.
- <span id="page-2-0"></span>5. See the manual *Monitoring LayerX Appliances* for instructions on using the PowerPack.

### Features

*LayerX Appliance Monitoring* PowerPack version 101 includes the following features:

- Dynamic Applications that discover and monitor LayerX appliances:
- Device Classes for each type of LayerX appliance monitored
- Device Templates for monitoring LayerX Arbitrator appliances and LayerX Reporter appliances
- Event Policies and corresponding alerts that are triggered when LayerX appliances meet certain status criteria
- A sample Credential for discovering LayerX appliances
- A Credential Test to validate credentials
- The REST: Discovery Initiation Dashboard, which is used to discovery LayerX appliances
- Run Book Actions and an Automation Policy to create the device, test collection, check the Credential, and apply a Device Template

# <span id="page-2-1"></span>Enhancements and Issues Add ressed

The following enhancements and addressed issues are included in version 101 of the *LayerX Appliance Monitoring*PowerPack:

<sup>l</sup> This version addresses an issue in which library version conflicts could cause the ScienceLogic libraries in this PowerPack to become corrupted. In this case, deployment of the PowerPack and subsequent collection would fail.

© 2003 - 2019, ScienceLogic, Inc.

All rights reserved.

### LIMITATION OF LIABILITY AND GENERAL DISCLAIMER

ALL INFORMATION AVAILABLE IN THIS GUIDE IS PROVIDED "AS IS," WITHOUT WARRANTY OF ANY KIND, EITHER EXPRESS OR IMPLIED. SCIENCELOGIC™ AND ITS SUPPLIERS DISCLAIM ALL WARRANTIES, EXPRESS OR IMPLIED, INCLUDING, BUT NOT LIMITED TO, THE IMPLIED WARRANTIES OF MERCHANTABILITY, FITNESS FOR A PARTICULAR PURPOSE OR NON-INFRINGEMENT.

Although ScienceLogic™ has attempted to provide accurate information on this Site, information on this Site may contain inadvertent technical inaccuracies or typographical errors, and ScienceLogic™ assumes no responsibility for the accuracy of the information. Information may be changed or updated without notice. ScienceLogic™ may also make improvements and / or changes in the products or services described in this Site at any time without notice.

### Copyrights and Trademarks

ScienceLogic, the ScienceLogic logo, and EM7 are trademarks of ScienceLogic, Inc. in the United States, other countries, or both.

Below is a list of trademarks and service marks that should be credited to ScienceLogic, Inc. The ® and ™ symbols reflect the trademark registration status in the U.S. Patent and Trademark Office and may not be appropriate for materials to be distributed outside the United States.

- ScienceLogic™
- EM7<sup>™</sup> and em7™
- Simplify IT™
- Dynamic Application™
- Relational Infrastructure Management™

The absence of a product or service name, slogan or logo from this list does not constitute a waiver of ScienceLogic's trademark or other intellectual property rights concerning that name, slogan, or logo.

Please note that laws concerning use of trademarks or product names vary by country. Always consult a local attorney for additional guidance.

#### **Other**

If any provision of this agreement shall be unlawful, void, or for any reason unenforceable, then that provision shall be deemed severable from this agreement and shall not affect the validity and enforceability of any remaining provisions. This is the entire agreement between the parties relating to the matters contained herein.

In the U.S. and other jurisdictions, trademark owners have a duty to police the use of their marks. Therefore, if you become aware of any improper use of ScienceLogic Trademarks, including infringement or counterfeiting by third parties, report them to Science Logic's legal department immediately. Report as much detail as possible about the misuse, including the name of the party, contact information, and copies or photographs of the potential misuse to: legal@sciencelogic.com

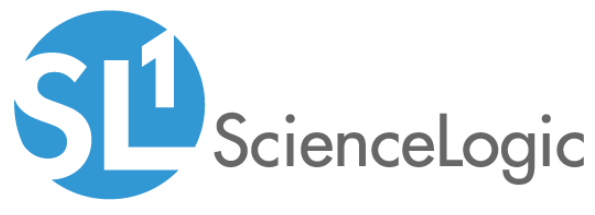

800-SCI-LOGIC (1-800-724-5644)

International: +1-703-354-1010